# **Instructional User Guide**

**1.** Read all of the following important information about the online filing system. The system will walk you through the filing process – you must complete each step in order for your annual assessment filing to be considered complete. When you have gathered all of the necessary information click on the **START** button to begin. *Please Note: Once you start you will not be able to stop and save your information to continue at a later time.* 

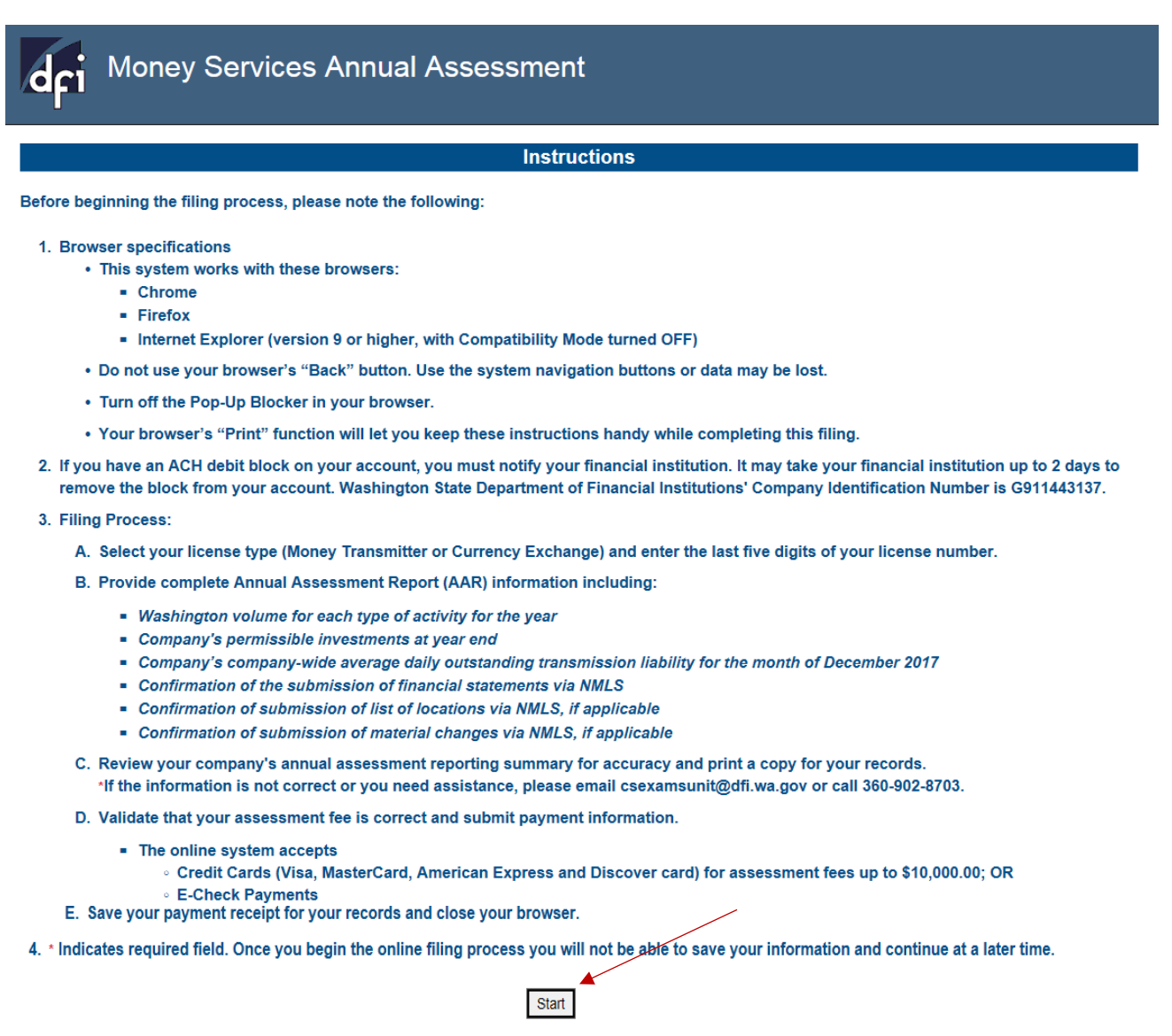

In order to file timely, you must submit the AAR and fees to the Department of Financial Institutions (DFI) by 5:00 p.m. (Pacific Standard Time) on July 2, 2018. You must also be sure to upload required supporting documents, such as financial statements, to NMLS by 5:00 p.m. (Pacific Standard Time) on July 2, 2018.

⊕ Encryption Notice: The Department of Financial Institutions uses a secure server for processing online transactions. Any transmitted data is encrypted as it is sent to or from your PC. This prevents it from being read by any unauthorized party while it is being sent over the Internet.

2. Choose your license type by clicking on the drop down arrow, enter the last 5 digits of your Washington specific license number and click on **SEARCH**.

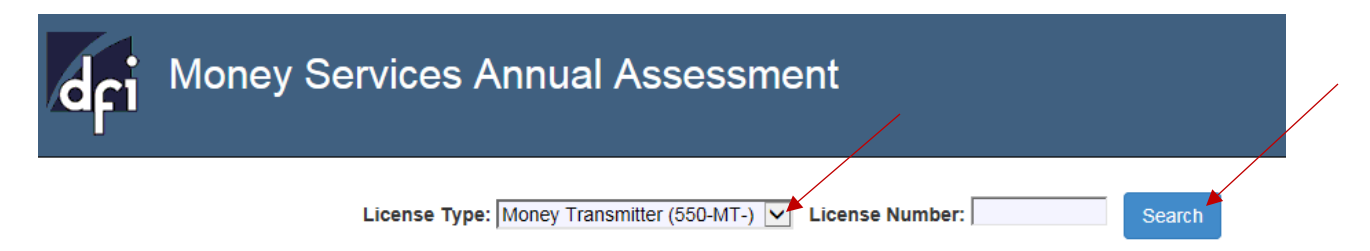

3. Verify that the name of your company and address is correct. If you have entered an incorrect license number, re-enter your license number again and click on Search. Provide your contact information and click on **NEXT**.

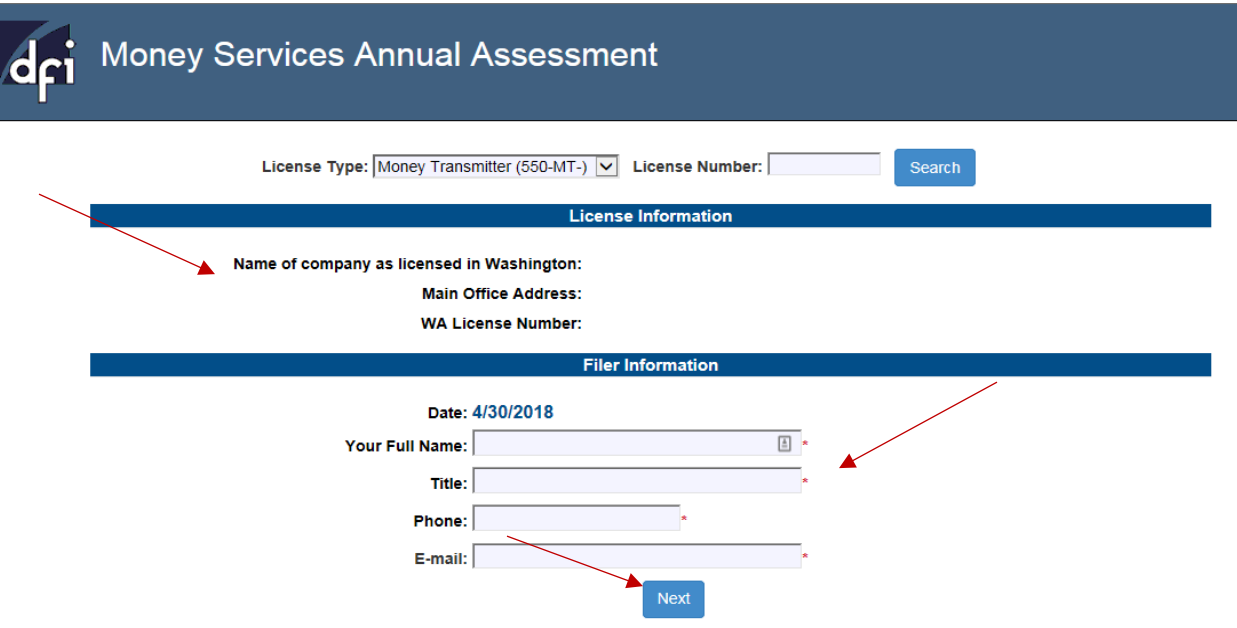

4. Provide yearly volume information for each activity. Even if you had no activity you are still required to input 0. To enter data use the tab button or click directly into each box, click **NEXT**.

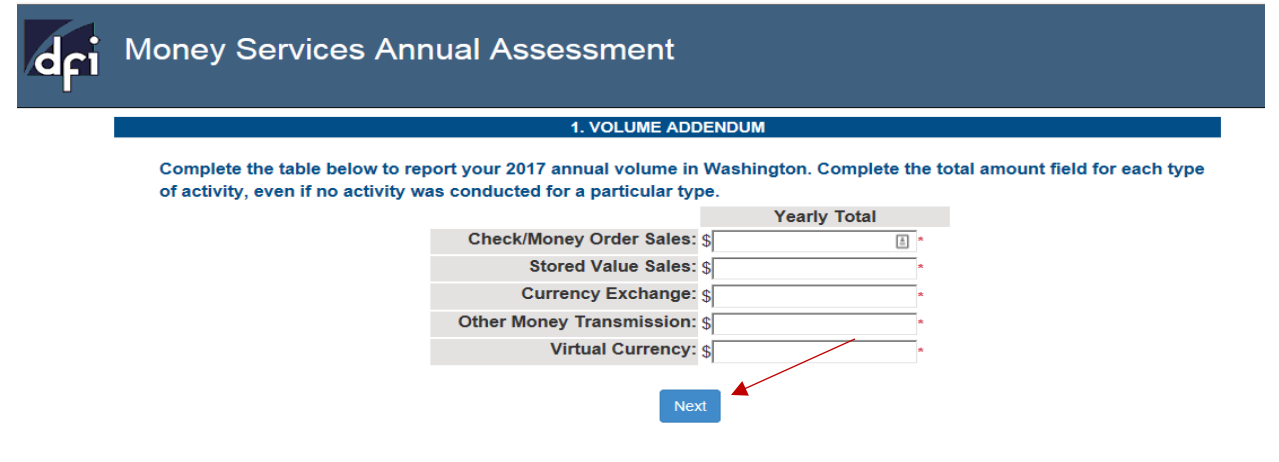

5. Provide the necessary information including certifying to maintaining adequate permissible investments, and select the appropriate response for the Financial Statements section, click **NEXT**.

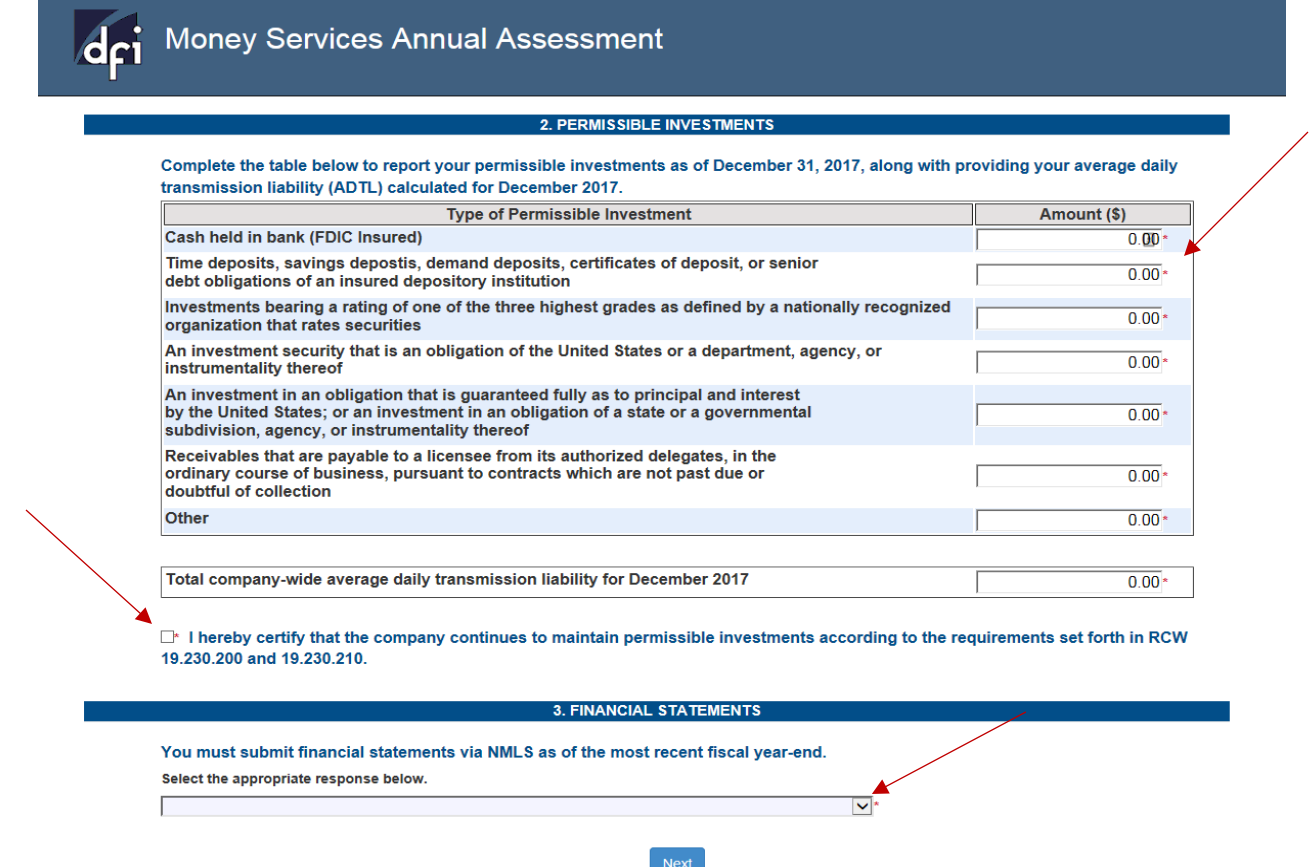

6. Confirm if you had any material changes or list of locations to report by selecting the appropriate response below, click **NEXT**.

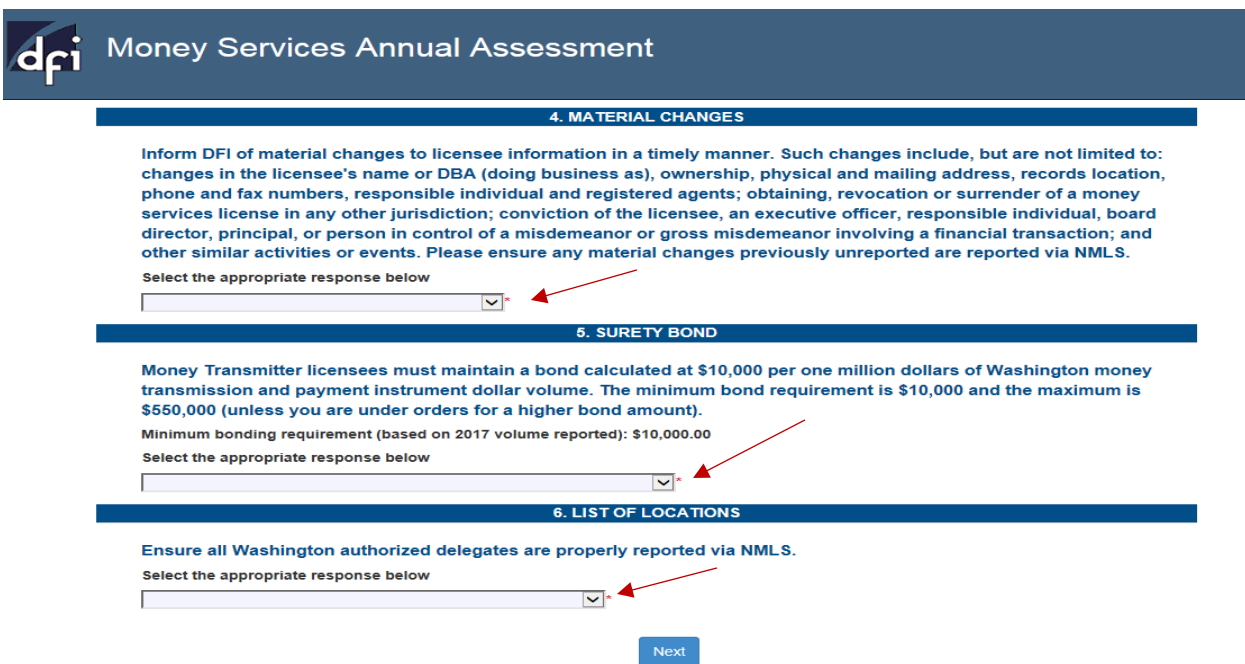

7. Review the summary page for accuracy, if you have found an error use the **EDIT** button for each section that needs correction. If everything is correct, use your browsers **PRINT** function to print a copy of this report summary for your records and click on **SUBMIT**.

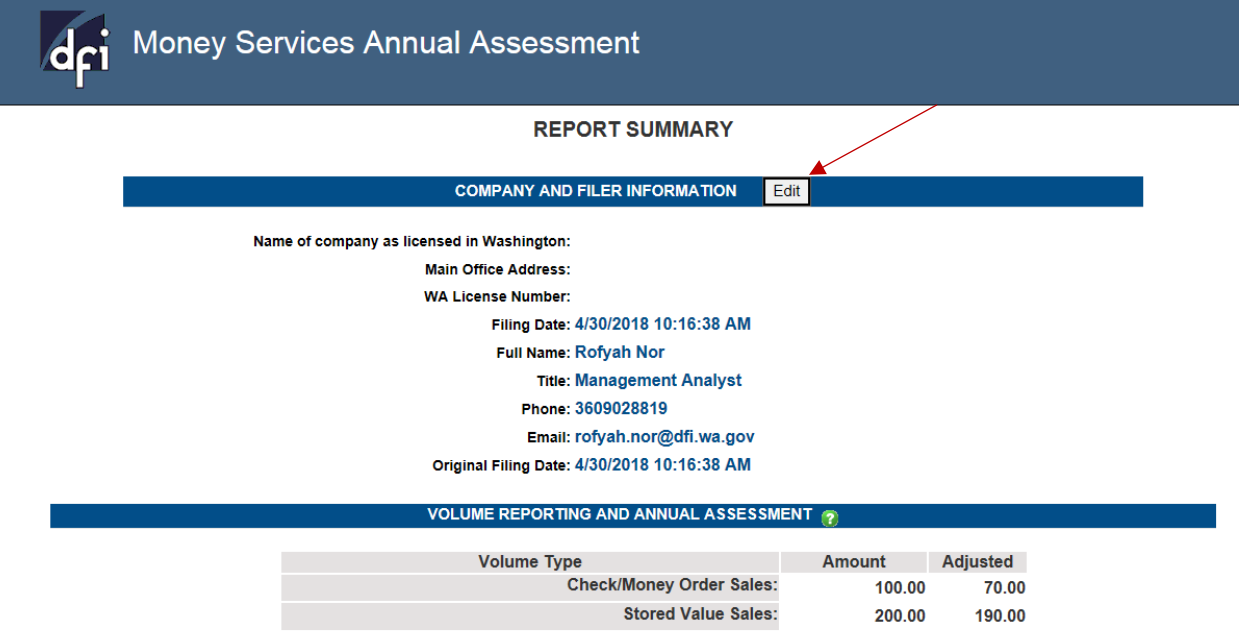

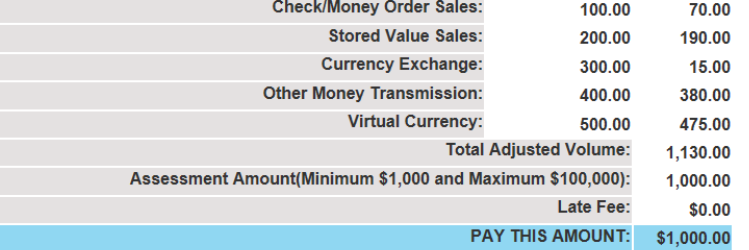

## 1.VOLUME ADDENDUM Edit

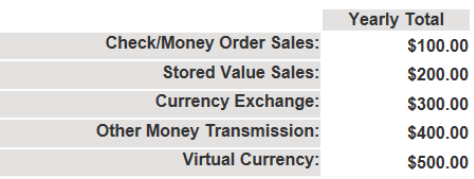

### Your permissible investments report as of December 31, 2017, along with providing your average daily transmission liability(ADTL) calculated for December 2017.

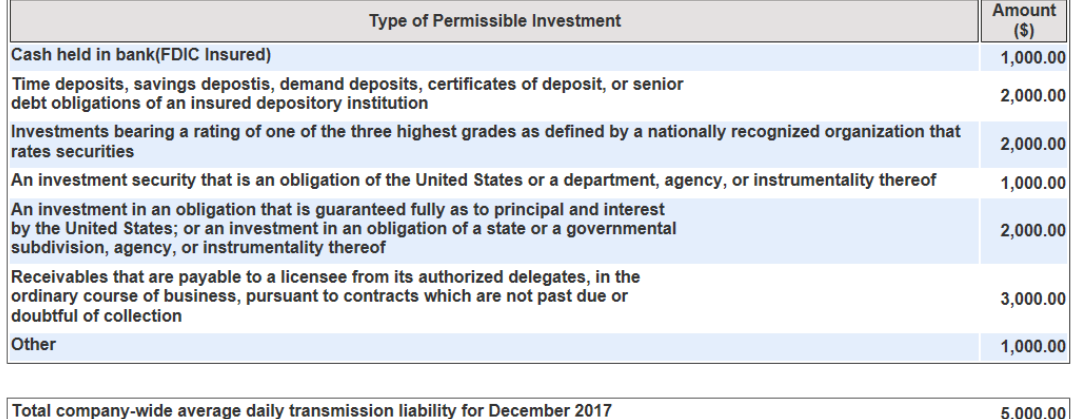

☑ I hereby certify that the company continues to maintain permissible investments according to the requirements set forth in RCW 19.230.200 and 19.230.210.

#### **3. FINANCIAL STATEMENTS** Edit

You must submit financial statements via NMLS as of the most recent fiscal year-end. Audited financial statements as of the most recent fiscal year-end have been uploaded via NMLS

#### **4. MATERIAL CHANGES** Edit

Inform DFI of material changes to licensee information in a timely manner. Such changes include, but are not limited to: changes in the licensee's name or DBA (doing business as), ownership, physical and mailing address, records location, phone and fax numbers, responsible individual and registered agents; obtaining, revocation or surrender of a money services license in any other jurisdiction; conviction of the licensee, an executive officer, responsible individual, board director, principal, or person in control of a misdemeanor or gross misdemeanor involving a financial transaction; and other similar activities or events. No material changes

## 5. SURETY BOND Edit

Money Transmitter licensees must maintain a bond calculated at \$10,000 per one million dollars of Washington money transmission and payment instrument dollar volume. The minimum bond requirement is \$10,000 and the maximum is \$550,000 (unless you are under orders for a higher bond amount).

Minimum bonding requirement (based on 2017 volume reported):\$10,000.00

Continue to maintain an adequate bond as required by RCW 19.230.050

6. LIST OF LOCATIONS Edit

Ensure all Washington authorized delegates are properly reported via NMLS. Authorized delegates information reported via NMLS is current

□ I hereby certify under penalty of perjury that I have examined the information contained in this Annual Assessment Report (AAR), and attached supporting documents (including any accompanying schedules and statements - if any), and the reported information is correct and complete in

accordance with the law, and further acknowledge that there are no misrepresentations or omissions of material facts.

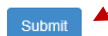

5,000.00

8. Verify payment screen and click **Pay Now**.

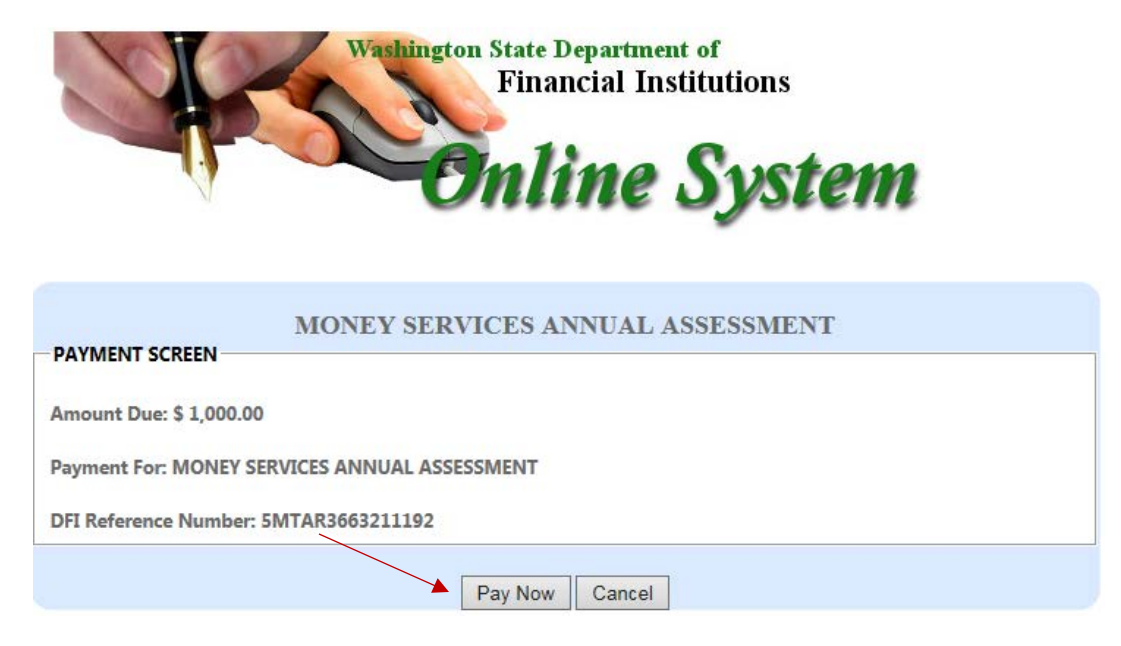

9. Enter payment information and click **Continue**.

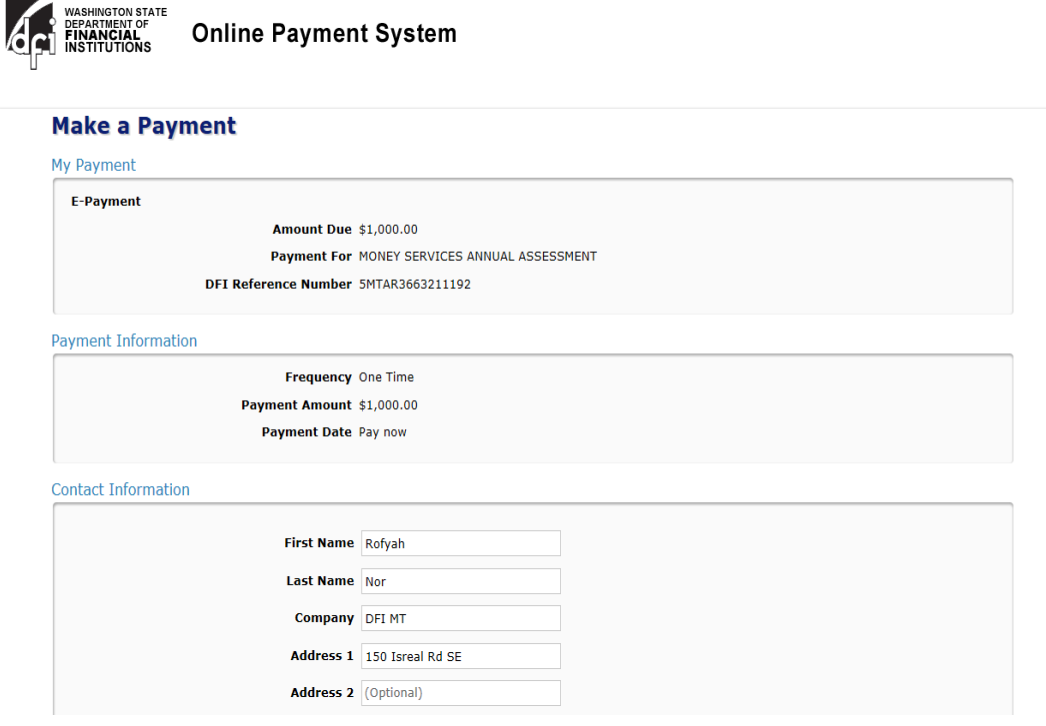

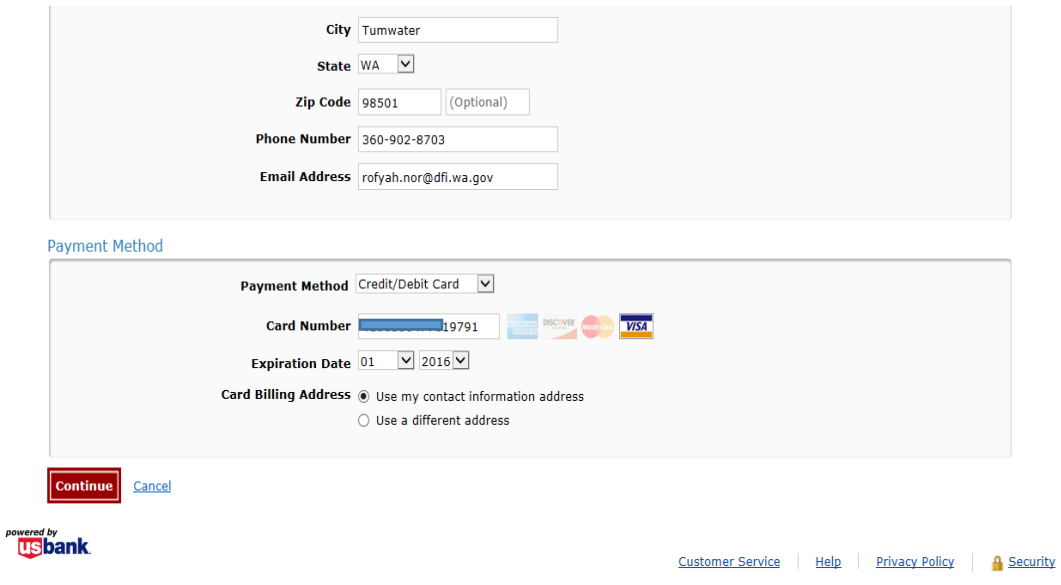

10. Review your payment information, if you have found an error click on the Back button at the bottom of this page, otherwise, click **Confirm**.

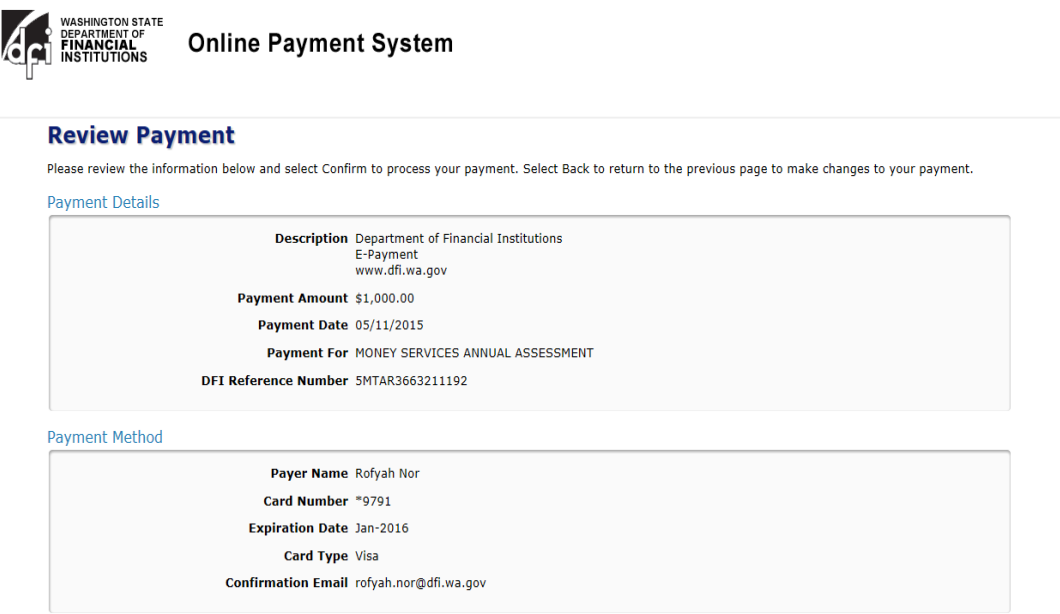

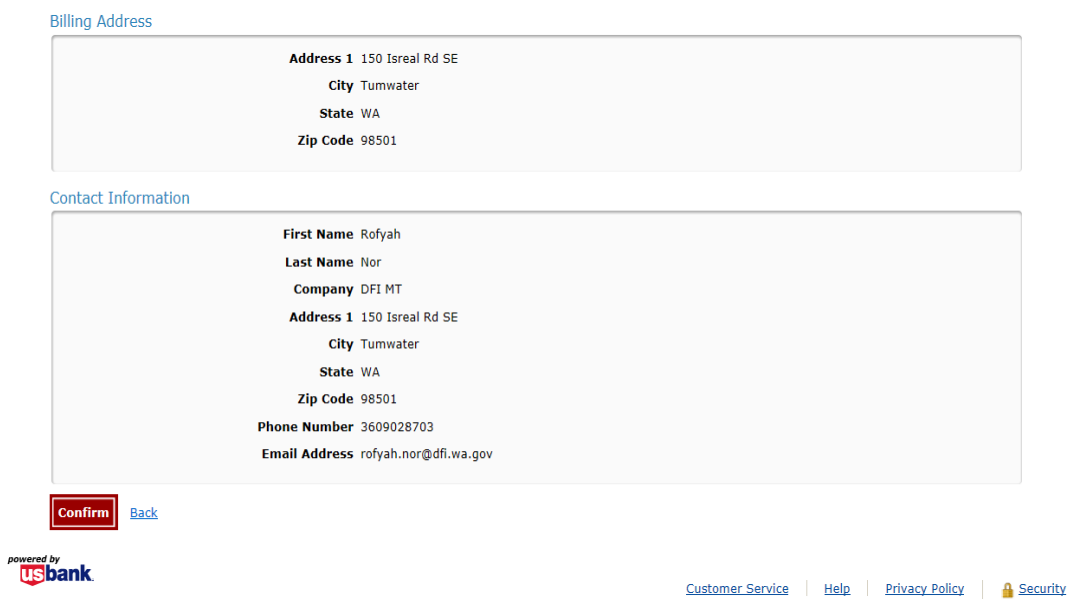

11. You will receive a confirmation email as well as the option to print this confirmation page for your records. Please close your internet browser, your assessment filing is now complete.

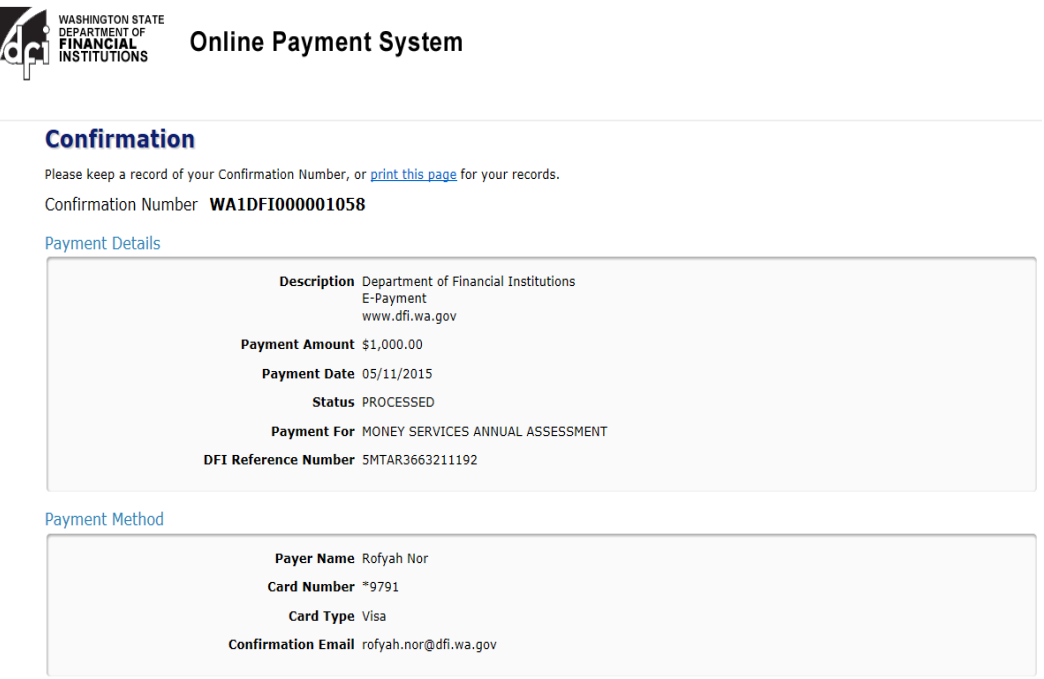

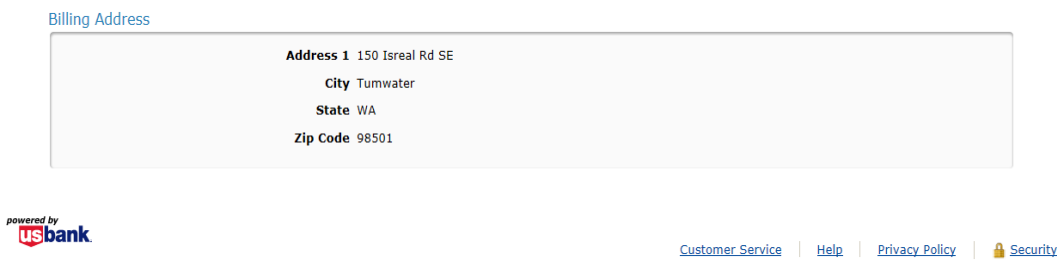

## Sample email of Payment Confirmation.

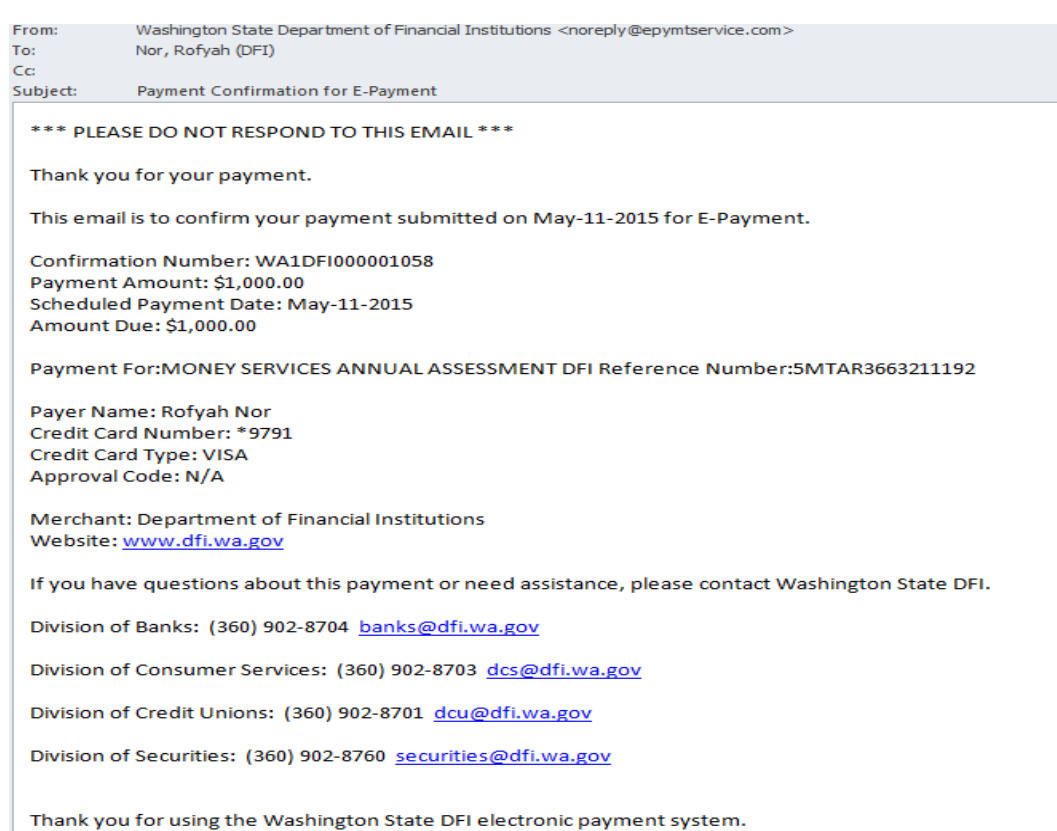